# **NÁVOD K POUŽITÍ FYTA SENZORU**

## MANUÁLNÍ OVLÁDÁNÍ

- 1. Světelný senzor
- 2. Solární článek
- 3. Knoflíková lithiová baterie CR2032
- 4. Pouzdro
- 5. Odjímatelné půdní sondy
- 6. Knoflík
- 7. Kontrolka stavu

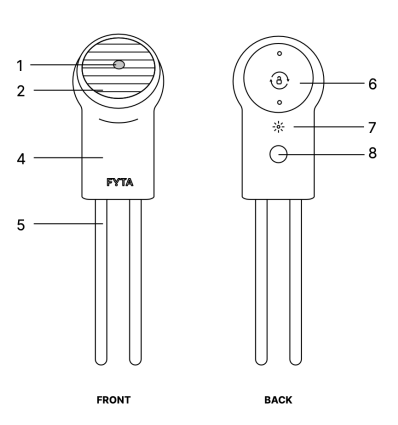

## Vložení a výměna baterie

1. Otevřete kryt baterie: Vezměte krytku mezi dva prsty na ruce a mírně jím otočte doprava. Při otáčení krytku jemně přitlačte k přihrádce. Krytka se otočí pouze asi o 1 centimetr. Jakmile kryt z přihrádky vycvaknete, sejměte jej.

2. Vytáhněte ochrannou fólii z otvoru pro baterii nebo baterii vyměňte.

3. Vložte baterii, nasaďte zpět kryt a jemně jím otočte doleva, aby se zavřel.

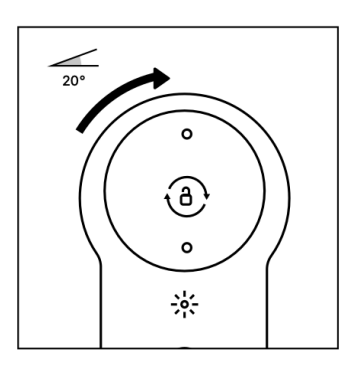

## Párování zařízení FYTA Beam

1. Stáhněte si aplikaci ( android i iOS ) a vytvořte si účet.

2. V aplikaci si vytvořte avatar své rostliny. To provedete jednoduše tak, že klepnete na tlačítko nabídky a vyberte možnost "Přidat" . Alternativně můžete rostlinu přidat také prostřednictvím vyhledávání v knihovně nebo prostřednictvím obrazovky "Moje rostliny" klepnutím na symbol plus.

3. Otevřete profil rostliny a klikněte na symbol "FYTA Beam" pod fotografií na obrazovce vlevo.

- 4. Vyberte možnost "Add Beam".
- 5. Postupujte podle pokynů v aplikaci.

Tip: Pokud máte potíže s připojením zařízení, stiskněte tlačítko na paprsku (bude blikat zeleně) a zkuste to znovu.

#### Kontrolní světlo:

Zelená (bliká): senzor je spárován

Modrá (svítí): senzor aktualizuje svůj firmware

Červená (bliká): resetování

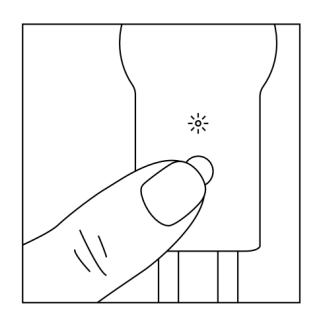

### FYTA - příslušenství HUB

- 1. Kontrolní světlo
- 2. Konektor USB-C
- 3. Tlačítko
- 4. Kabel USB-C

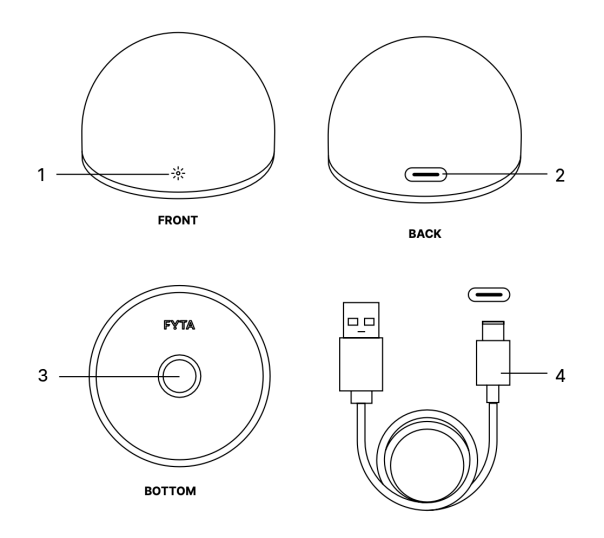

#### Nastavení HUBU

1. Nejprve se ujistěte, že je HUB připojen k trvalému napájení pomocí kabelu USB.

2. Chcete-li HUB nastavit, klikněte na + v pravém horním rohu okna "moje rostliny" a vyberte možnost "Add Hub" (Přidat HUB)

3. Postupujte podle pokynů v aplikaci.

Důležité: Jakmile je HUB nastaven, automaticky se spojí se všemi Beamy v okolí. Beamy pak budou každou hodinu automaticky odesílat data do nejbližšího HUBU. Jakmile HUB přijme první data, v profilu zařízení se objeví signál WIFI.

#### Obnovení HUBU

- 1. Chcete-li resetovat HUB, nejprve jej odpojte od kabelu USB-C.
- 2. Stiskněte tlačítko na spodní straně HUBU.

3. Držte tlačítko a připojte HUB ke kabelu USB-C. Rozsvítí se kontrolka červeně.

4. Poté tlačítko uvolněte. Nyní je HUB resetován.

#### Stavové kontrolky:

Zelená: režim párování

Modrá: aktualizace firmwaru

Červená: režim resetování

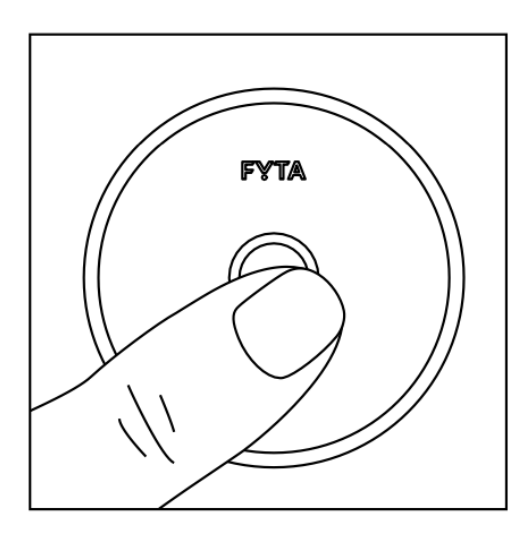

#### **Gardners**

Svobodova 11, 128 00 PRAHA 2 - Albertov www.gardners-eshop.cz<br>WEB | ESHOP | BLOG | STORE